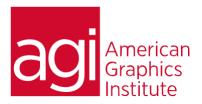

### Sketch Training Course

In this Sketch course participants discover how to use Sketch to efficiently create interactive, high-fidelity prototypes. Attendees find how to use the Layer list and Inspector to quickly create and re-use components so that they may share and test their website and mobile designs with others. This session focuses on the basic tools and workspace by leading attendees through a project-based curriculum.

#### What you'll learn in this training

- Navigating pages, and artboards
- Using layers efficiently
- Using styles
- Creating and using libraries

- Prototyping
- Working with masks
- Using the drawing tools
- Saving, exporting, and sharing prototypes

### Audience for this training course

This Sketch course is designed for UX and UI professionals as well as those involved in app and website design, including business analysts and developers. This includes users new to the Sketch app as well as those who have experience but have no formal Sketch training.

#### Sketch training course duration for regularly scheduled courses

This class is two days in length. It runs from 9:30 am- 4:30 pm. Lunch break occurs mid-day.

### Training course curriculum

This training course uses lesson files and content created by the instructors at American Graphics Institute. The substantial curriculum includes project files provided with the class.

### Enrolling in this Sketch course

You can register for the Sketch class online at agitraining.com, or by calling 781-376-6044 or 800-851-9237.

#### Locations for this Sketch class

You can attend Sketch classes at our training centers located in Boston, New York City, Philadelphia, on site at your office, or on-line. You can select the course location at the time of your registration.

### Private and customized Sketch training courses

This Sketch training course can be offered as a private class for groups or individuals, and the content can be customized to meet your specific needs. You can call to speak with a training representative at 781-376-6044 or 800-851-9237 to discuss customizing this training course.

### Goals and objectives for this Sketch training course

American Graphics Institute is focused on providing high-quality training courses for your professional development. We provide regularly scheduled small group courses along with private or customized training. The Sketch course seeks to provide foundational skills for creating UX prototypes.

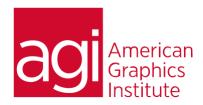

## Sketch Training Course –topics covered:

## Getting to know Sketch

Sketch Overview
Workspace Overview
Using the Toolbar, Layer List, and the Inspector
Understanding pages and layers
Working with artboards in the infinite canvas

## Navigating pages, and artboards

Viewing, Zooming, Pixel Preview, Pixel Zoom Precision placement using rulers, grids, guides Preferences for best viewing Helpful keyboard shortcuts

#### Artboards in detail

Creating, naming, and editing artboards Creating backgrounds for artboards Aligning and distributing artboards Adding scrolling to your artboard

### Using layers in Sketch

Adding and naming layers Selecting, moving, grouping and ungrouping Rearranging the stacking order of layers

## Creating shapes and other objects in Sketch

Creating and editing objects
Using Boolean tools to customize shapes
Changing properties: fill, border, opacity, corners
Quick shape keyboard shortcuts

## Transforming and positioning

Resizing, rotating Setting up resizing constraints Align and distribute Rotating many layers

### Creating fills, strokes and more

Selecting and creating Local and Global colors Opacity and blending Borders, shadows, and blurs Saving object styles

### Creating styles

Creating layers styles
Sharing layer styles
Editing and updating styles
Using plug-ins to sync styles

### Masking

Masking shapes with objects and text Filling shapes with images

### Using the Drawing tools

Pen tool Pencil tool

## Importing artwork from other applications and file formats

From XD, Illustrator, Photoshop, PDF Importing general file formats Importing and editing images Cropping images Removing backgrounds from images

### Creating and editing text

Adding text areas
Changing text properties
Saving text styles

## Saving artwork as symbols

Creating symbols
Editing and updating symbols
Overriding and detaching symbols
Creating and using nested symbols
Organizing your symbols for easy access

agitraining.com | 800-851-9237

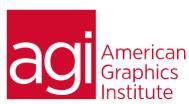

# Sketch Training Course topics (continued)

## Creating and using libraries

Using existing libraries Creating your own library Modifying Sketch libraries Enabling and disabling libraries

### Prototyping

Creating links and custom hotspots
Breaking and re-directing links
Removing all links
Testing and previewing
Using the Mirror app to test your app on your phone

## Saving & exporting your prototype

Saving your file Saving a template Sharing your file Exporting assets Exporting to PDF

### Helpful Plug-ins

Measuring specs
Style library options and more